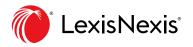

## Lexis<sup>®</sup> Search Box

| Enter a source name, a citation, terms or shep: [citation] to Shepantize®. Cases ~ All Jurisdictions                                | All Jurisdictions     Q     Remember Fitters     In Plan |                                                               |
|----------------------------------------------------------------------------------------------------|----------------------------------------------------------|---------------------------------------------------------------|
| practice areas favorites       All Practice Areas     View Favorites       Advanced Search   Get Alboc Auditance   Tips             |                                                          | faorites       v     View Favorites     v                     |
| All Practice Areas  View Favorites Advanced Starch   Get A.Doc Audistance   Tips                                                    | ~                                                        | View Favorites  FEWER OPTIONS                                 |
| All Practice Areas  View Favorites Advanced Starch   Get A.Doc Audistance   Tips                                                    | ~                                                        | View Favorites                                                |
| Advanced Search   Get A.Doc Assistance   Tips                                                                                       | ~                                                        | IS FEWEROPTIONS >                                             |
|                                                                                                    |                                                          | FEWEROPHONS A                                                 |
| FEWER OPTIONS A                                                                                                    |                                                          |                                                               |
|                                                                                                    |                                                          | () Customer Support                                           |
|                                                                                                    |                                                          | () Customer Support                                           |
|                                                                                                    |                                                          | () Customer Support                                           |
|                                                                                                    |                                                          | <ol> <li>Customer Support</li> </ol>                          |
| <ul> <li>Customer Support</li> </ul>                                                                                                |                                                          |                                                               |
| On Demand Training Auto Attendient Legal Usability Jones Day AA<br>Live Crivit Support 1-977-810-5323 1-800-433-8416 1-800-462-7681 | tes Day AA                                               |                                                               |
|                                                                                                    |                                                          | VELTM SODDIT 1-8/7-810-5323 1-800-433-8416 1-800-462-7681     |
|                                                                                                    |                                                          | ve Chit Support 3/877-630/53223 2-900-433-9416 1-900-462-7681 |
| VexisNexis- About Londoleous Privary Policy Term & Conditions Star Oct. County of 6 2019 Londoleou. All optim reserved.             | 800-462-7681                                             |                                                               |
|                                                                                                    | ites Day AA                                              |                                                               |

You can make your search filter selections—and get to your search results—more quickly! You have the same options as before, but you can view them more easily. Enter your search in Search for. The other boxes are pull-down menus with your search filters and are optional. Here's more detail on your options:

**Search for:** Begin typing. You can enter a natural language search, or enter words and search commands. Enter a citation to find a full-text document. Enter *shep*: and a citation to *Shepardize*<sup>®</sup>.

As you begin to enter, the search box will display your most **recent five searches**.

The search box will also suggest:

- Sources
- Documents such as cases by party names
- Legal phrases
- Questions for Lexis Answers™

Starting In: Select this pull-down menu and choose a content type to display first on your results screen. (Your search will run in all available content categories, and you can display results in additional categories if you choose.)

## All Jurisdictions/Courts: Narrow

your search to specific courts and jurisdictions. Click and select. Choose a content type where you can filter by state or court region, .e.g., News, you can use this filter as well.

**All Practice Areas:** Click this pull-down menu to select from 40+ practice areas to focus your search.

**View Recent and Favorites:** Find up to 50 of your recent and favorite sources, pre-search and post-search filters.

**Remember Filters check box:** Your last set of filters is saved for your next search. Uncheck the box to clear the filters for your next search.

Advanced Search: Select this link to move to more than 50 content Advanced Search forms. Fill in the blanks and search that content type.

Get a Doc Assistance: Get help formatting your Get a Document request, including citation formats, case party name formats and case docket number formats.

**Tips:** Select this link to move to the Online Help tool.